# **Calculating h-index using Bibexcel**

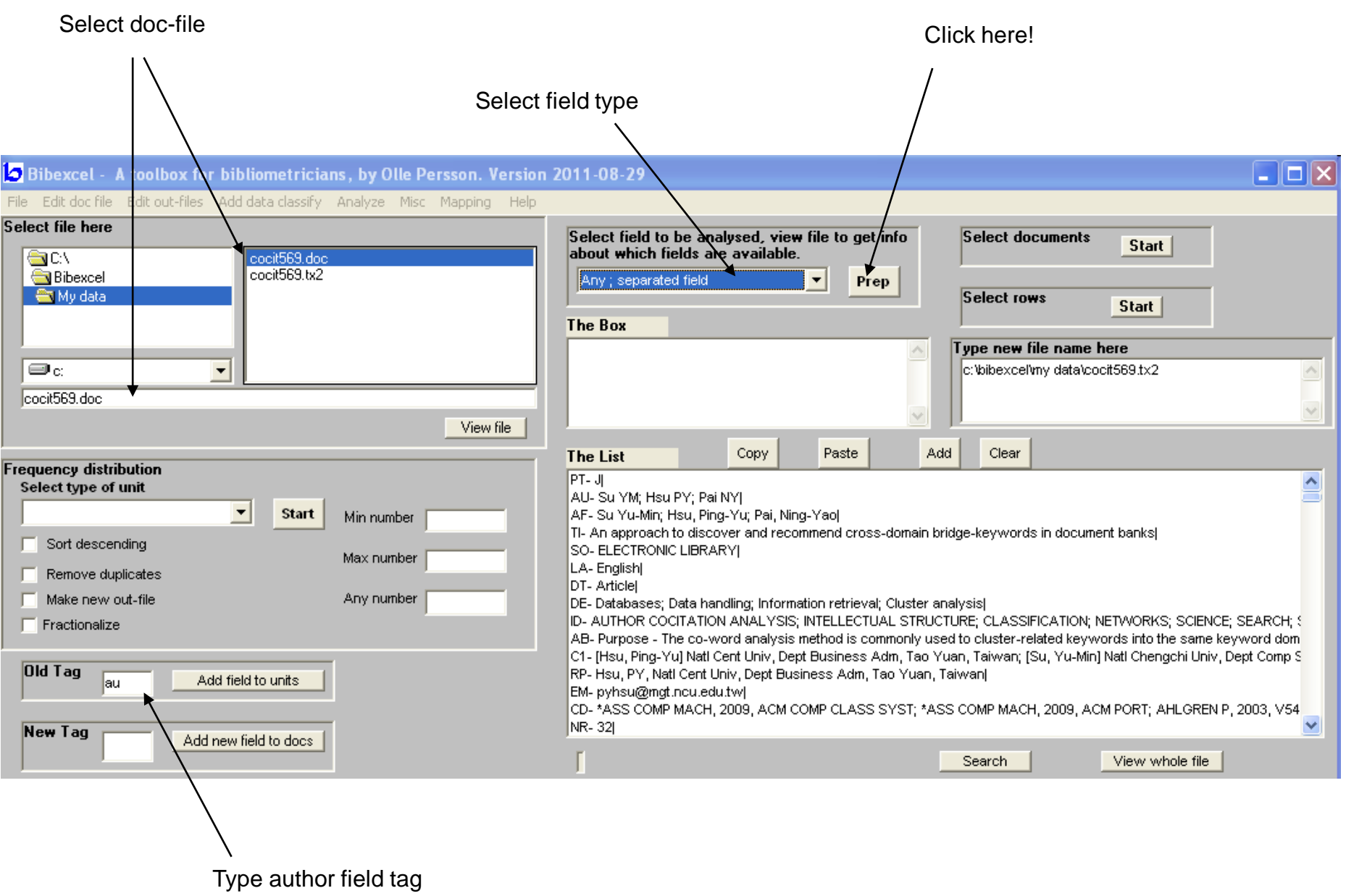

#### Select out-file

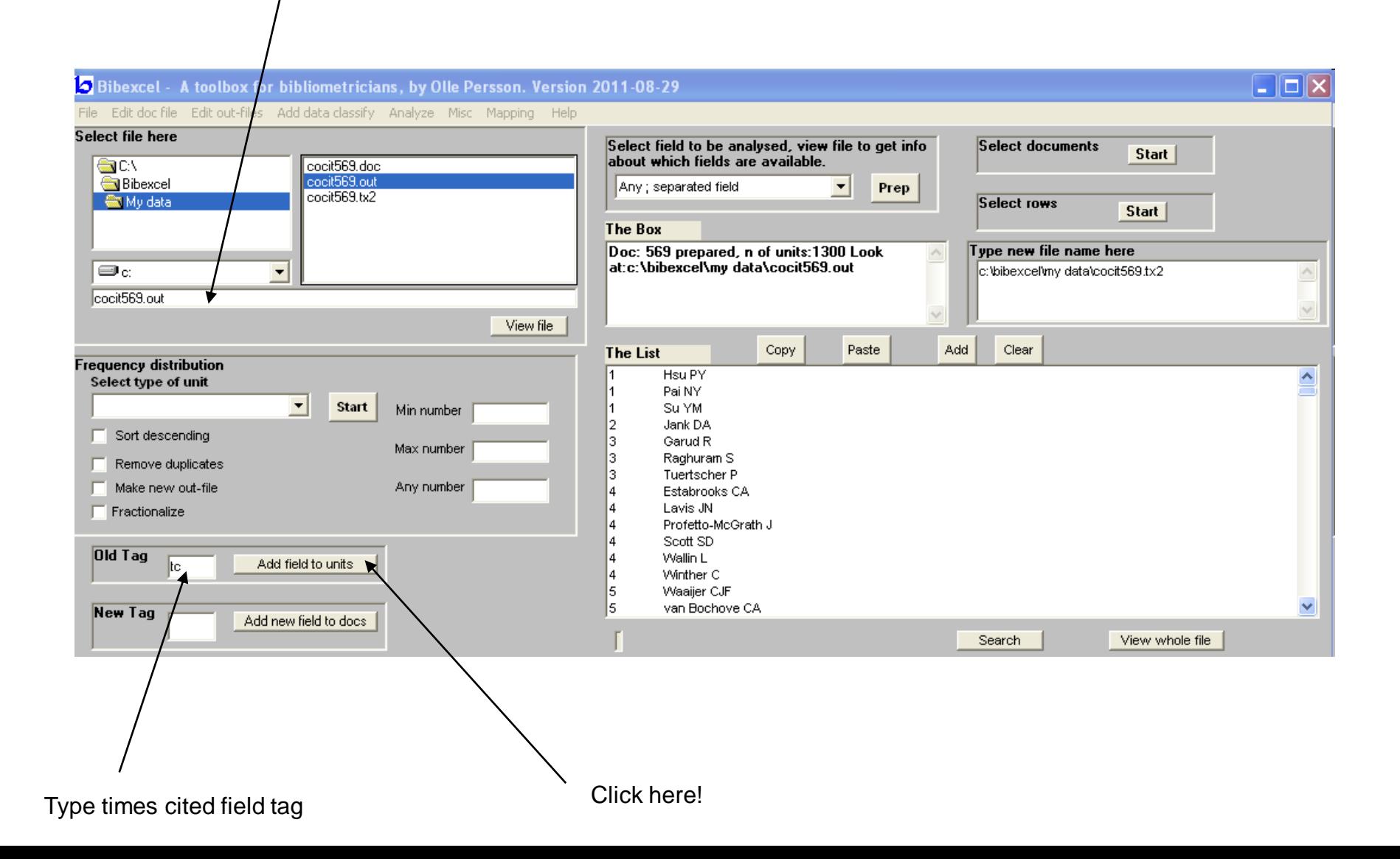

# Now, we have 3 columns (doc nr+author+times cited

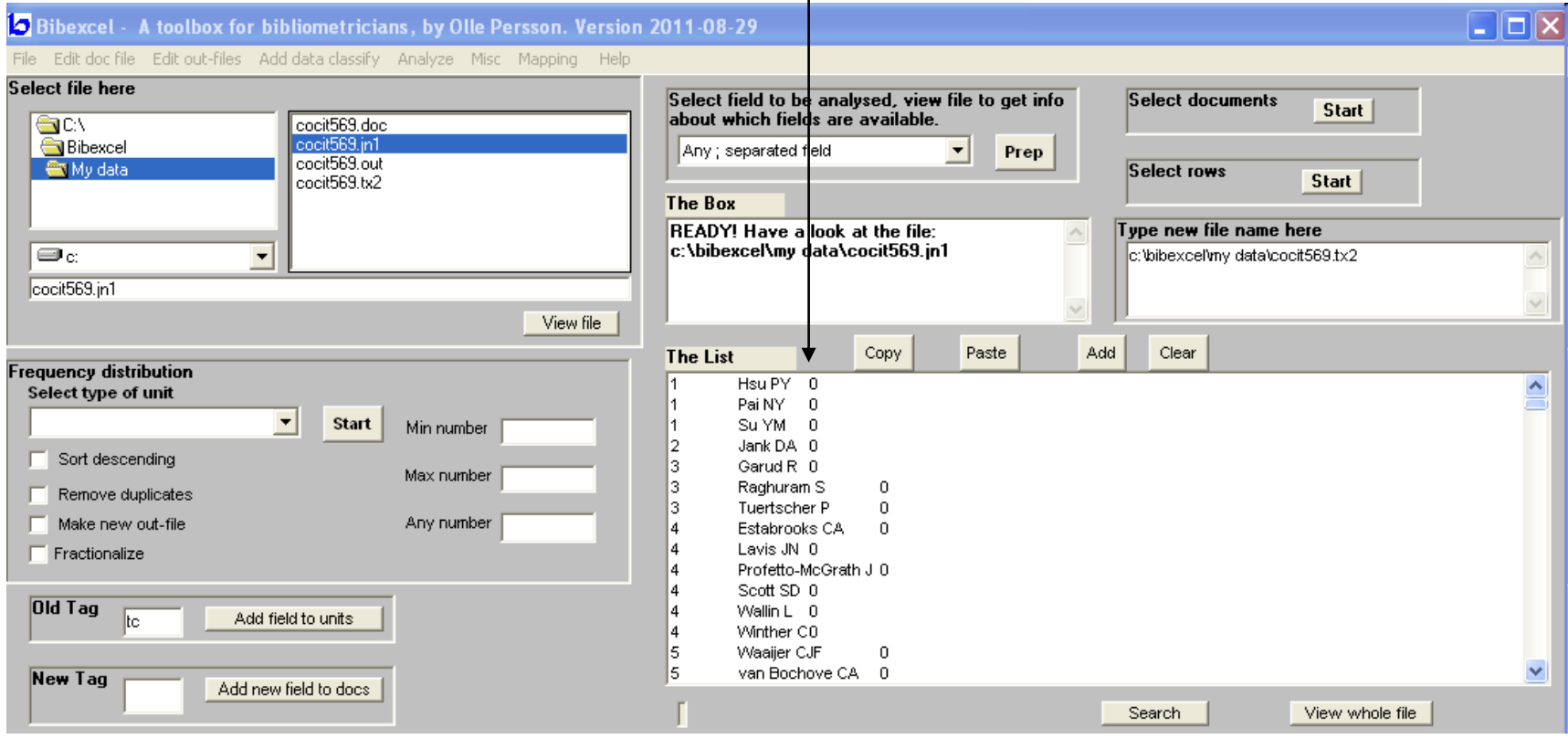

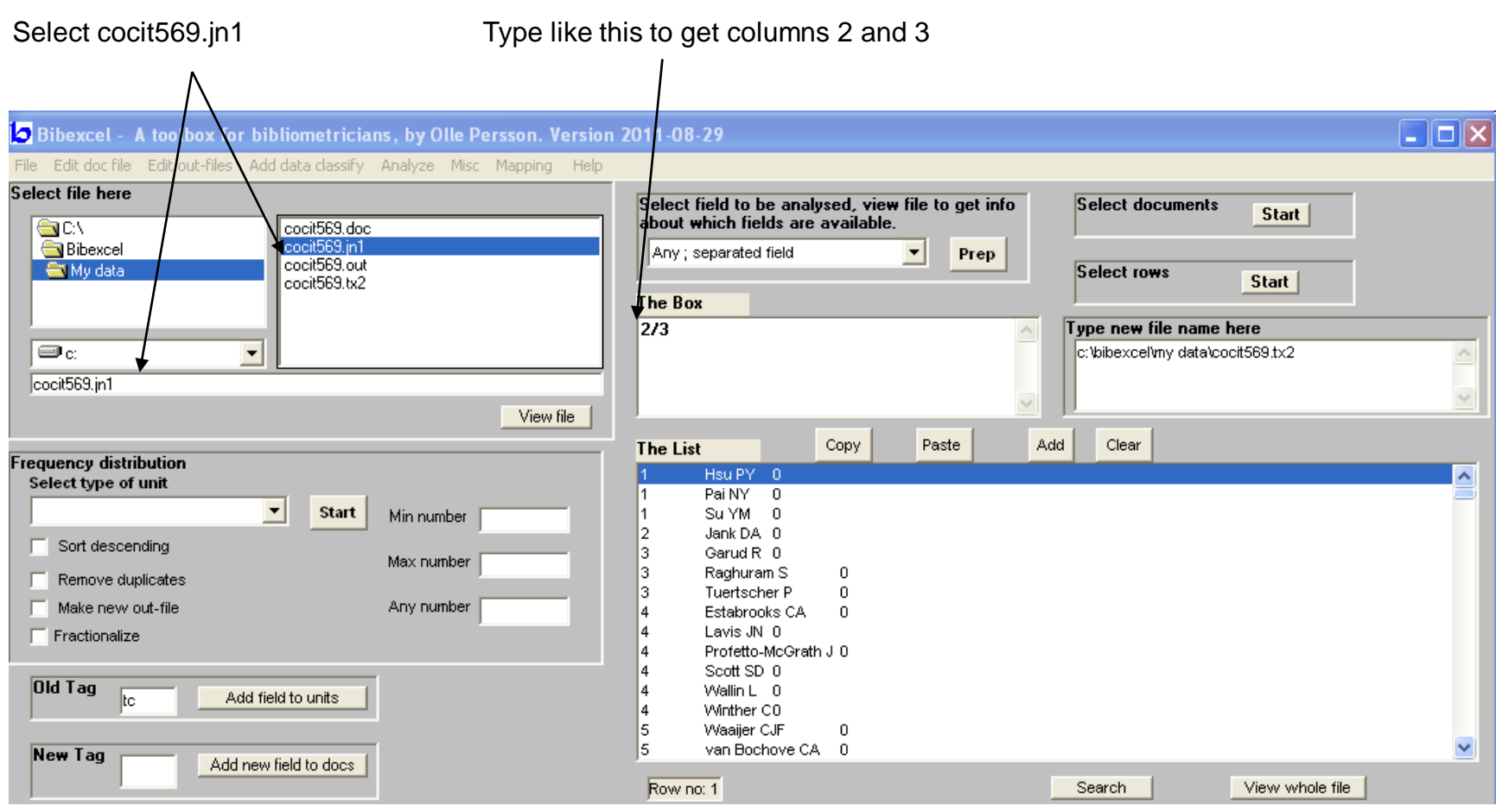

…then from the menu run Edit outfiles/Select columns

#### Select cocit569.col

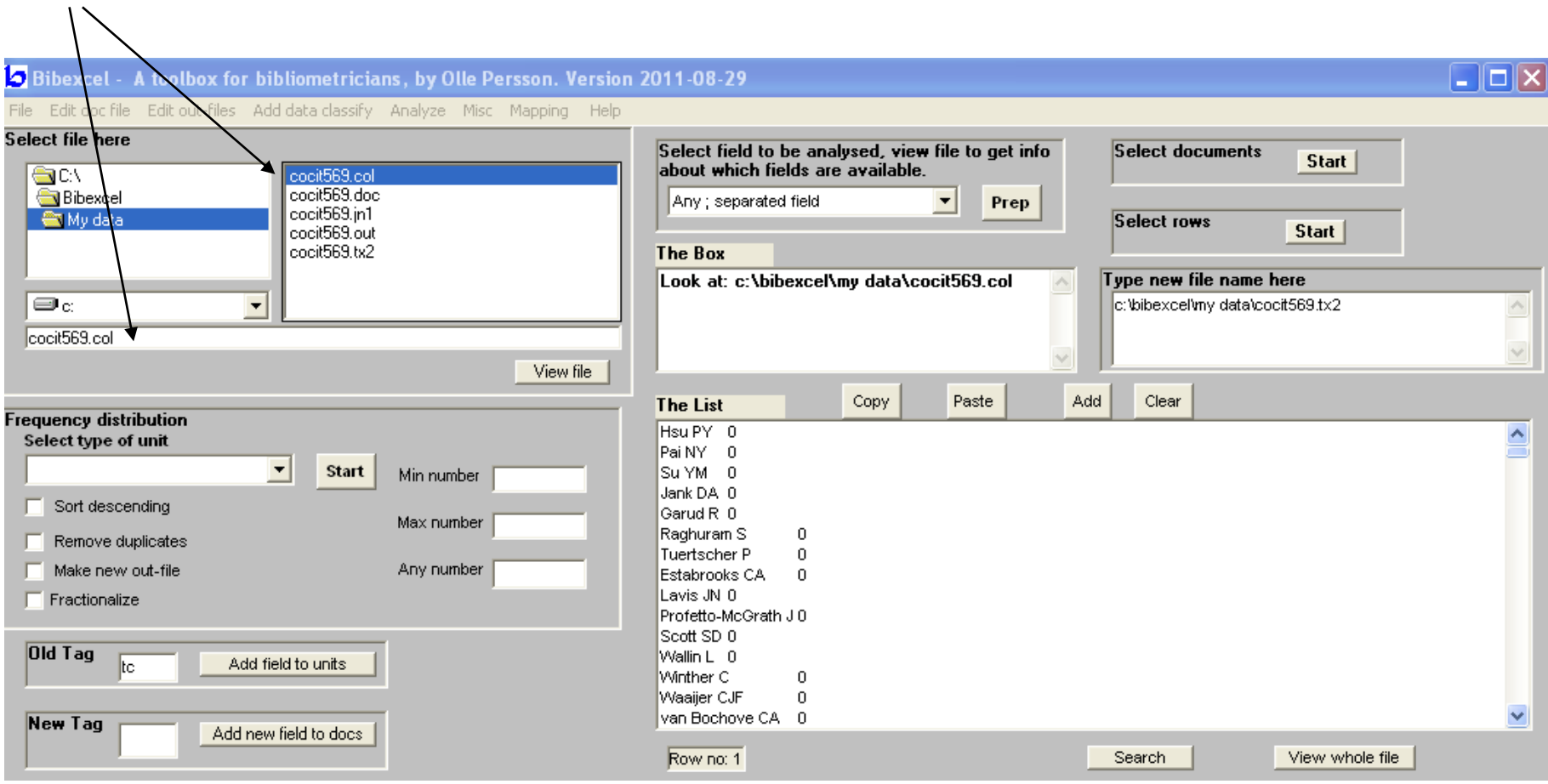

## ...then from the menu run Analyze/h-index

(answer Yes and OK to questions)

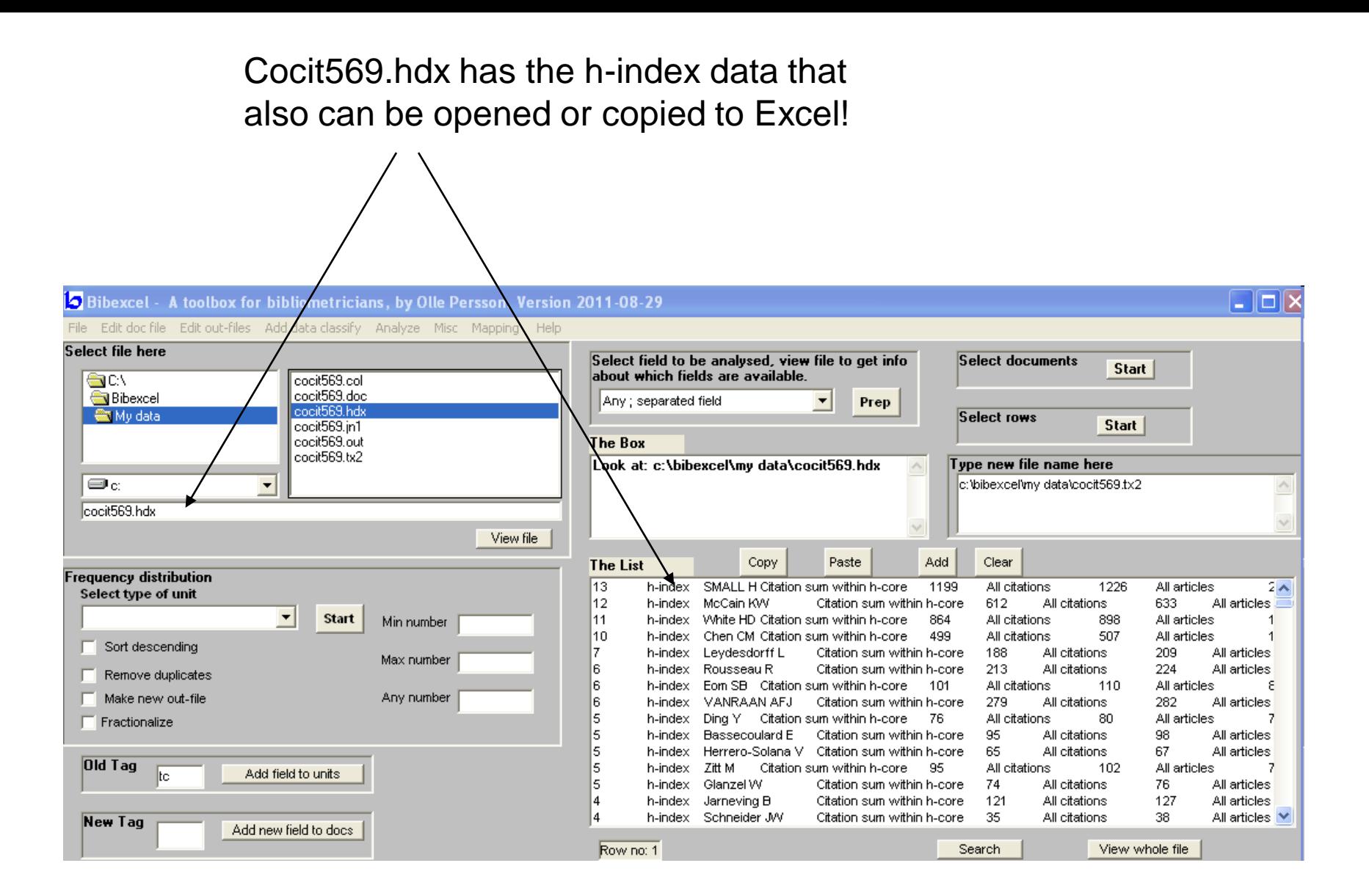

I suggest that you first edit the out-file to correct spelling variants of names! For example VanRaan has several variants!

You can of course study h-index of source journals or countries, by producing new out-files before adding times cited data

Calculate author h-index in cited references using Scopus records

Data:

Records from the journal Scientometrics were downloaded from the Scopus database using ris-format and complete records. With Bibexcel select the scopus ris-file and then run Edit docfile/Replace line feeds with carriage return. Then select the tx2-file and run Misc/Convert to Dialog format/Convert from Scopus RIS-format.

## Make an outfile based on the CD-field

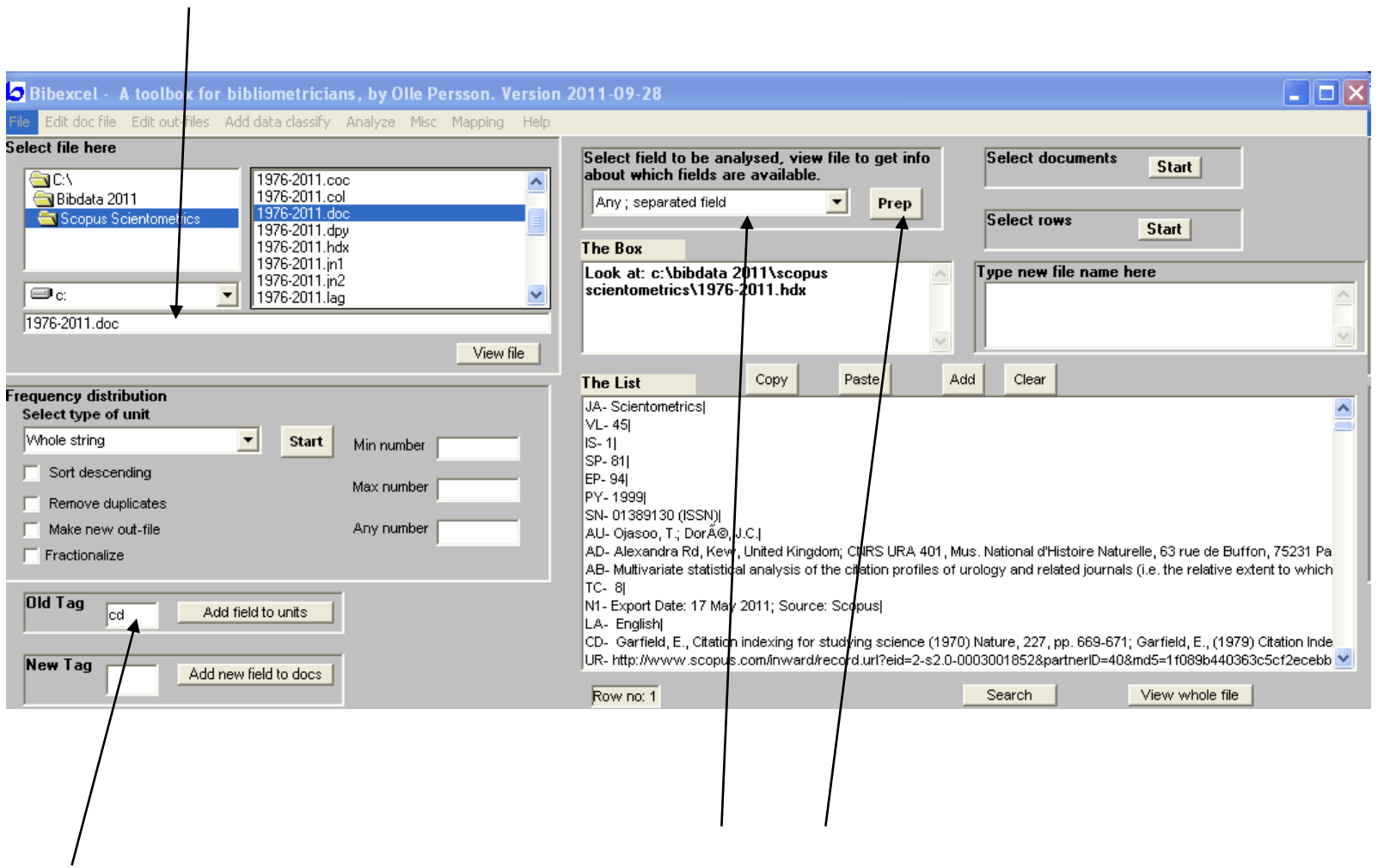

# Caclulate citation frequencies

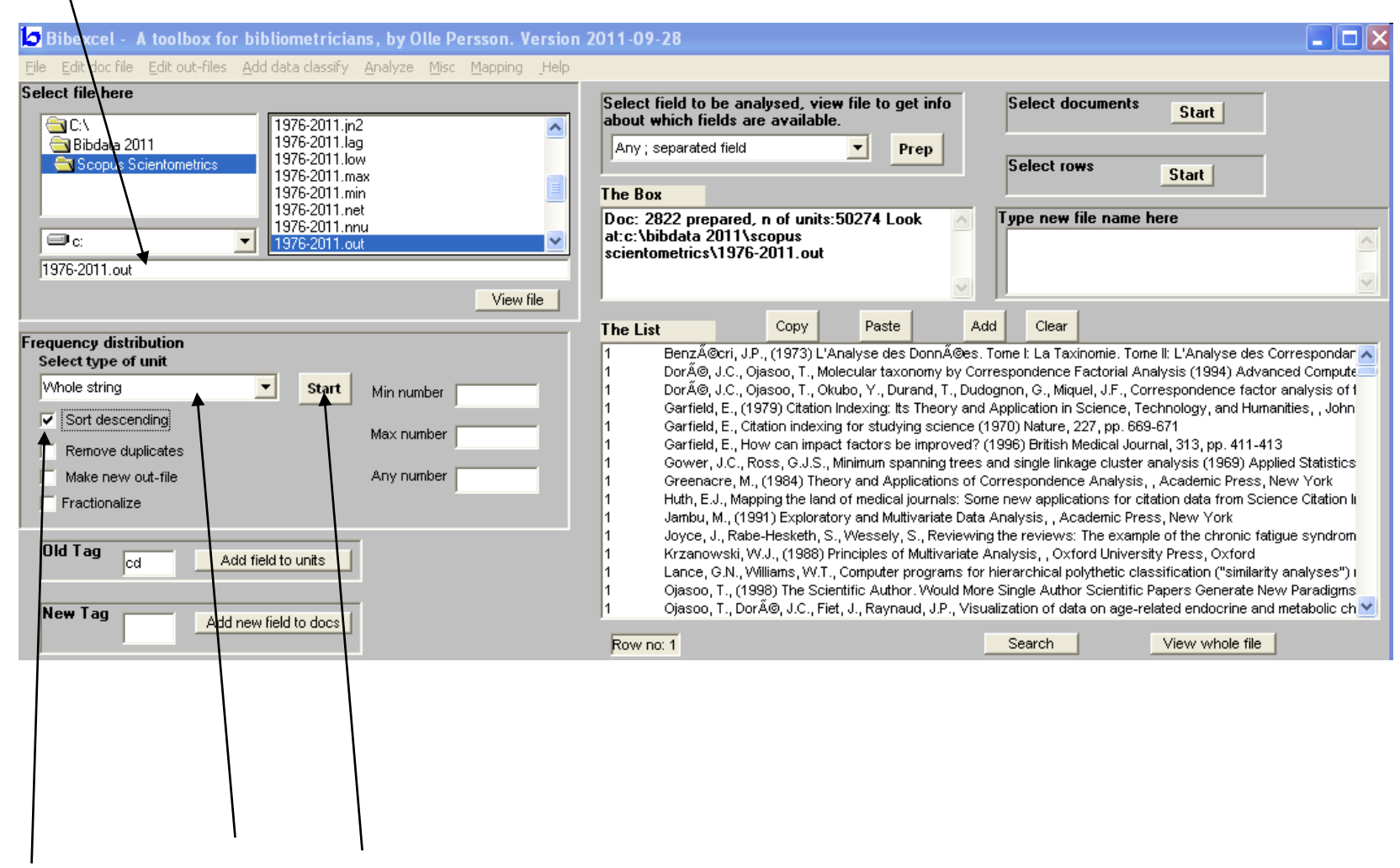

#### The cit-file has the citation distribution

 $\overline{I}$ 

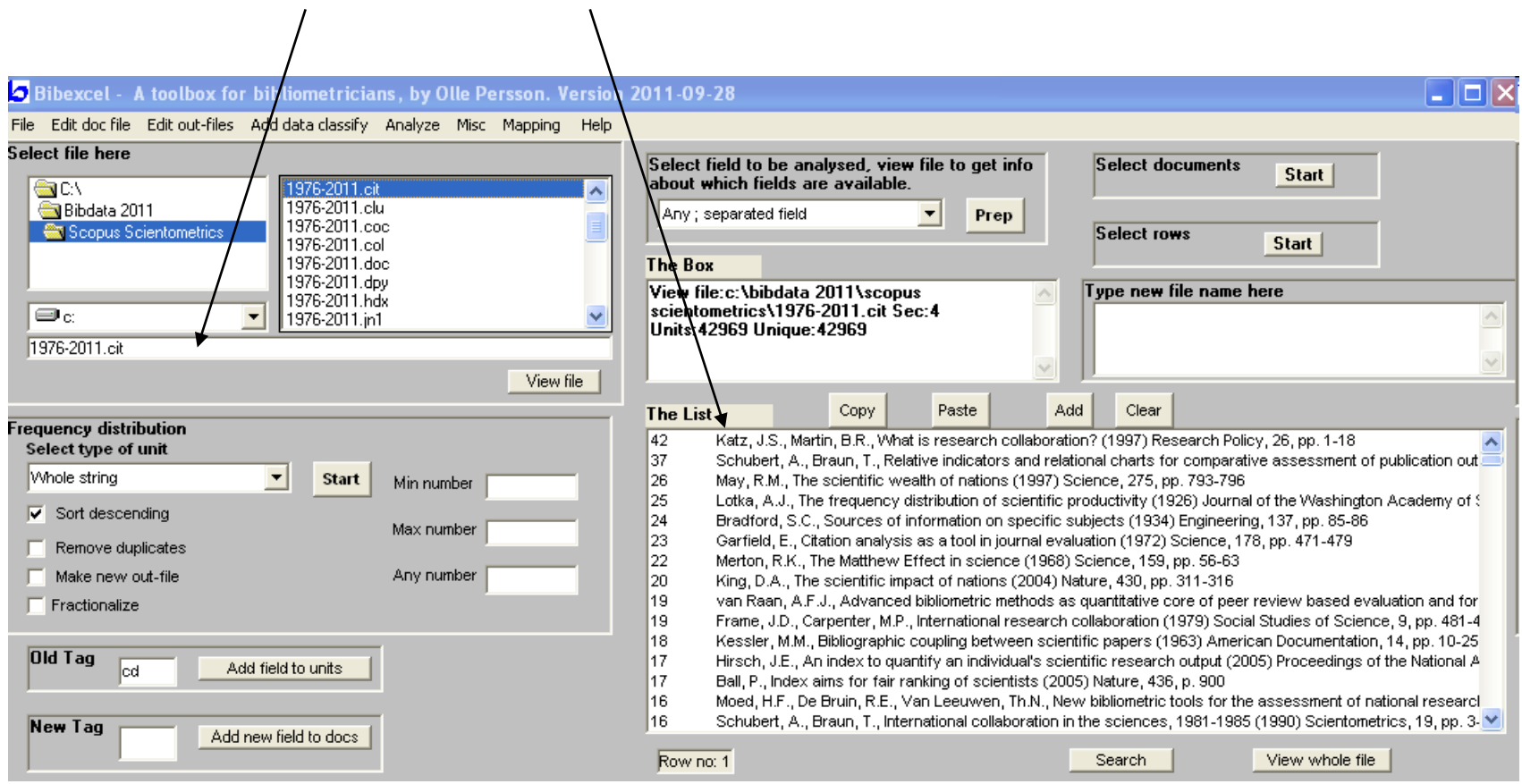

Next run Edit out-files/Scopus tools/Extract all authors from Scopus references

# The sco-file has now citations for a given paper and its authors!

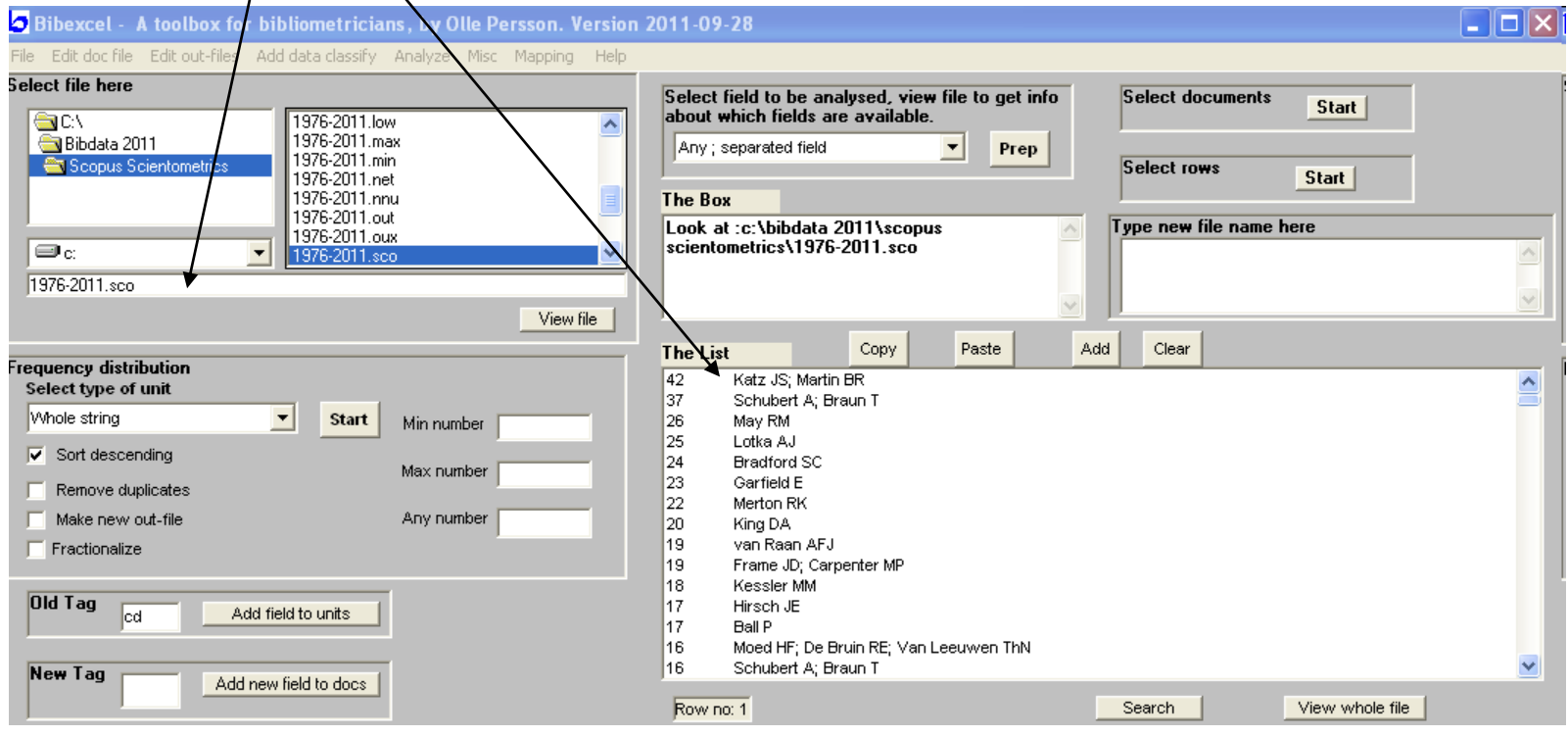

Next run Edit out-files/Decompress out-file

#### The nnu-file has one row for each author of a given paper and the citation frequency to the left

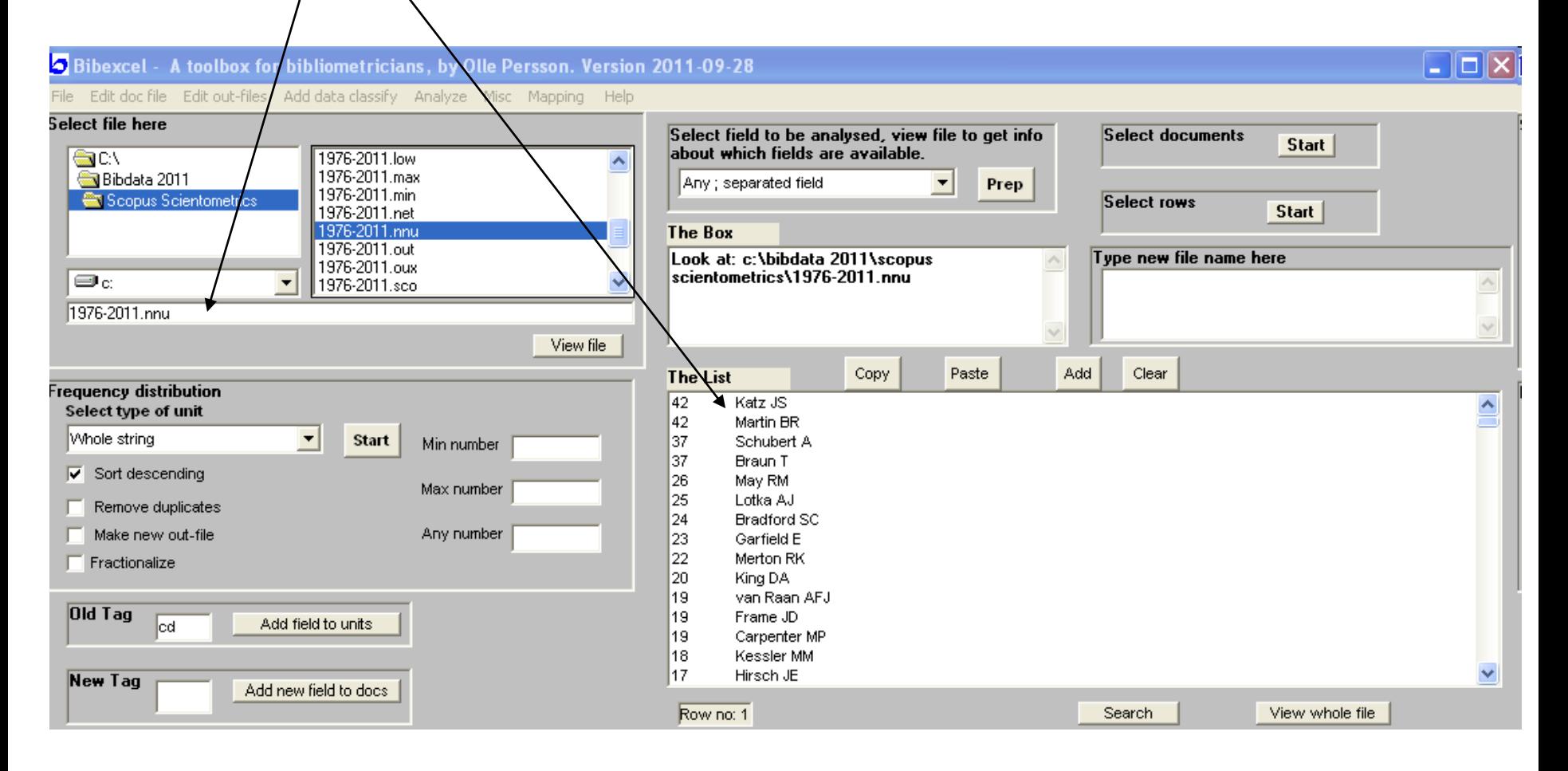

Next run Edit out-files/Swap two columns

#### The swp-file has now the right format for h-index calculation.

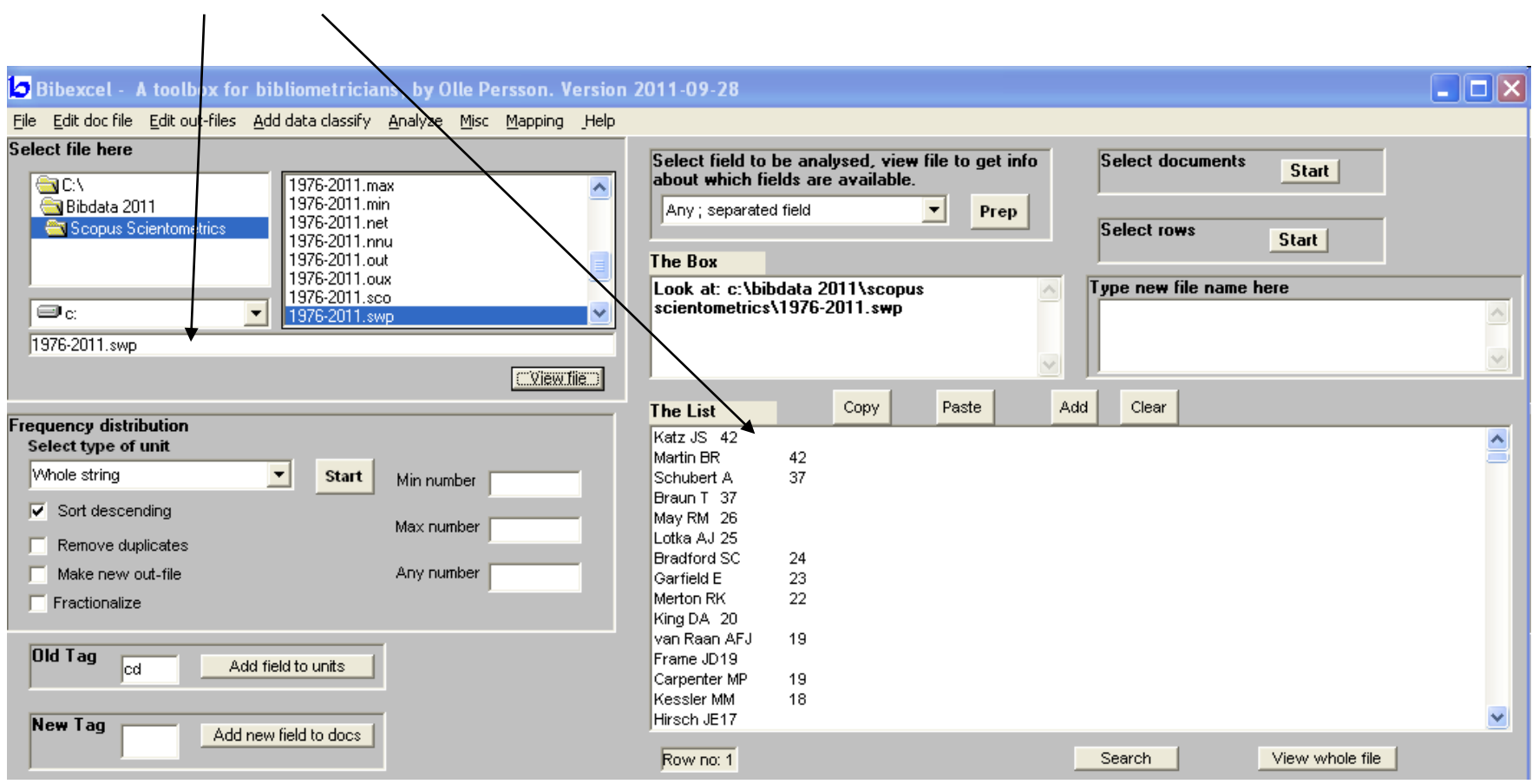

## Next run Analyze/h-index

#### Voilà! The hdx-file has it!

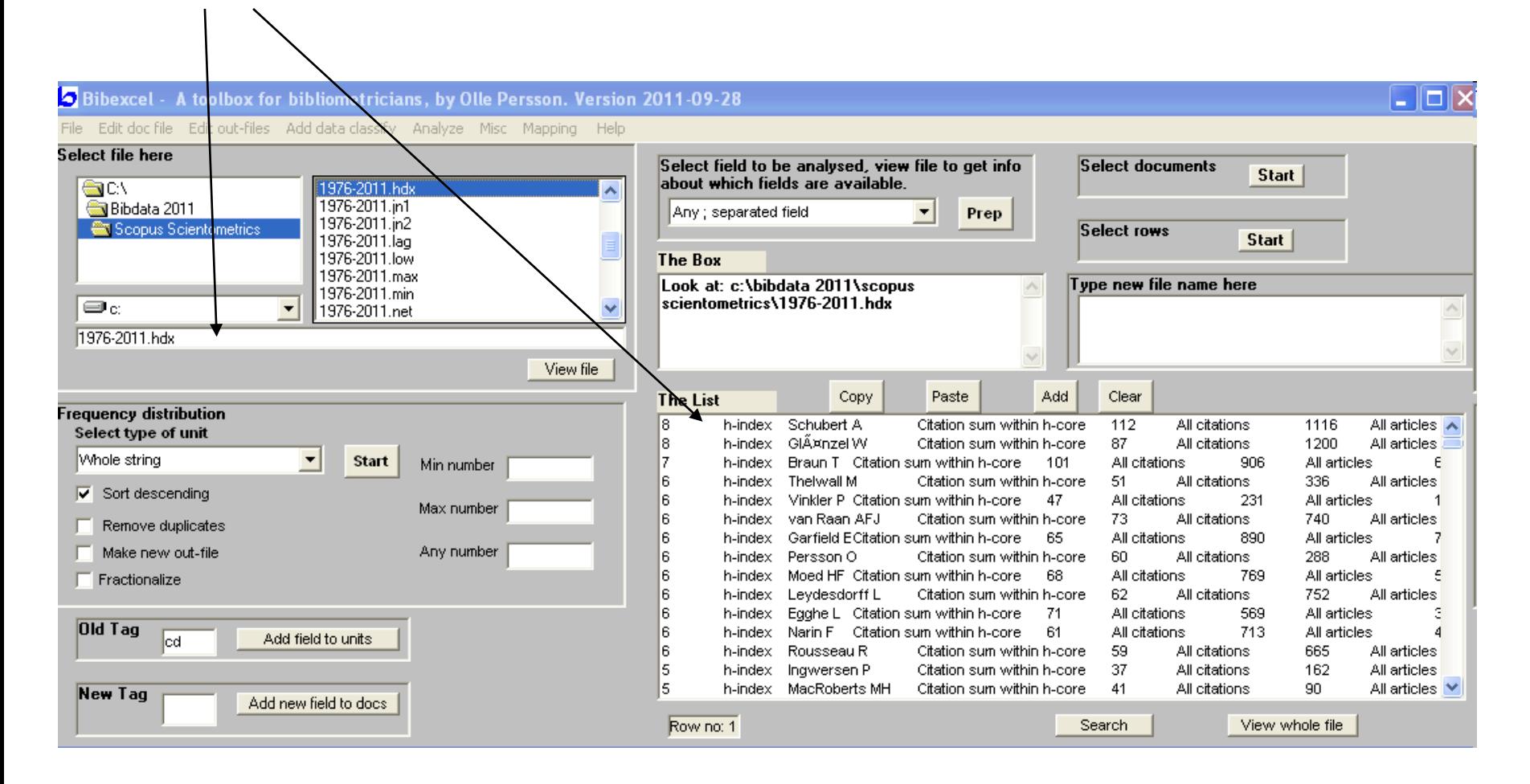

#### Open the hdx-file in Excel using Unicode (UTF-8) will make it look nicer!

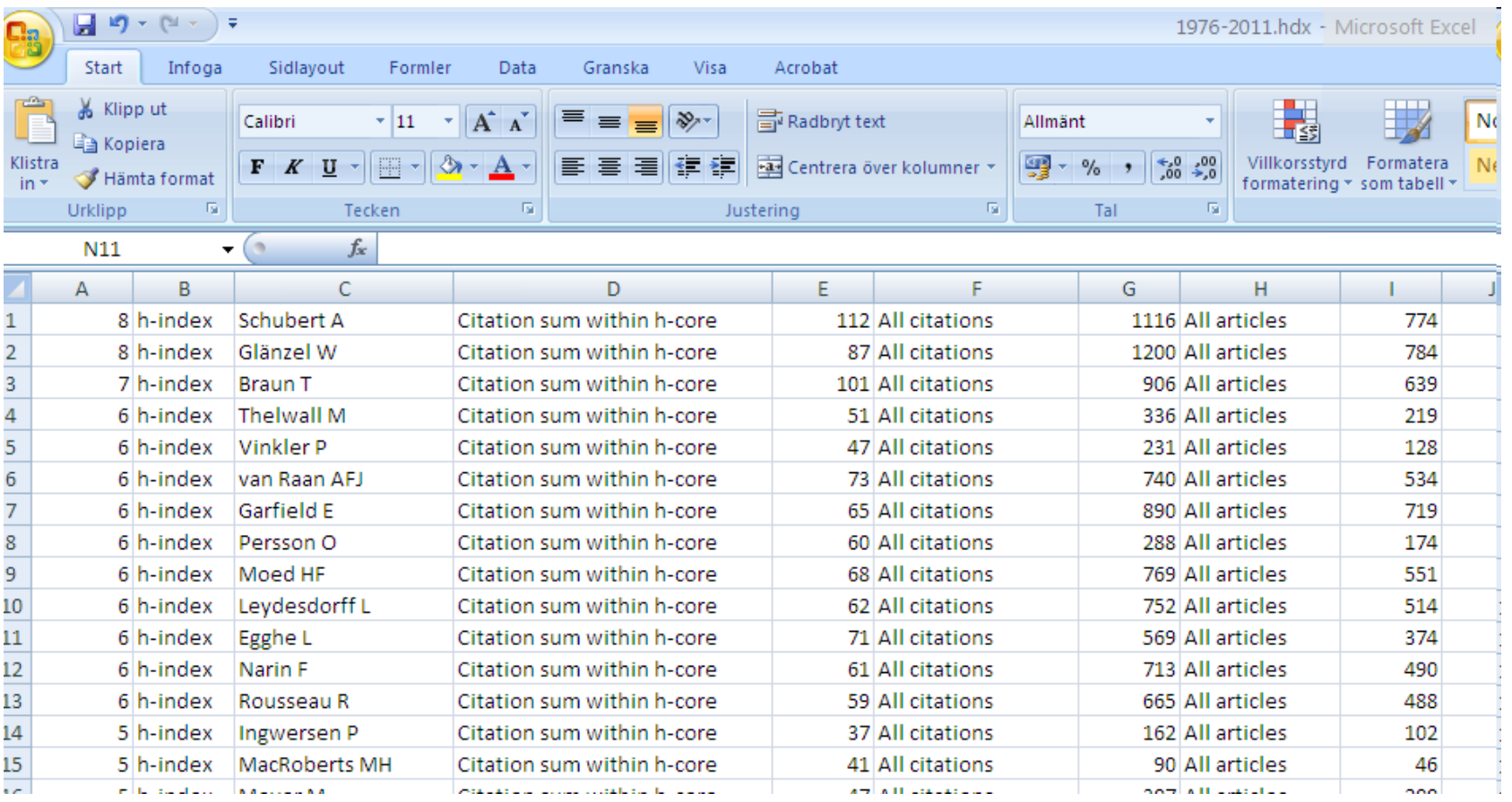

A h-index sequence could be used to study the publication and impact career of an author.

The following exercise is based on a WoS citation report for articles on co-citations. From the Citation report you can easily download to a xls-file with a matrix that for each paper shows the citations over citing years.

#### *Analyze/H-index growth, a preparatory step*

#### bibexcel

Suppose you would like to study the growth of h-index over the years for a given author. First select a matrix with citing years in the first row, and the following rows have number of citations for a given publication. Typically this is what the WoS Citation Report can produce. This routine makes a two column list: year+accumulated citations. Look at cxx-file for results. Next you can run the ordinary h-index routine on the cxx-file.

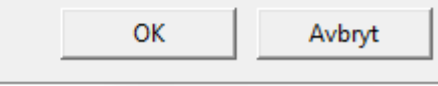

53

 $\mathbf{X}$ 

 $\overline{\mathbf{x}}$ 

Avbryt

#### bibexcel

Suppose you would like to calculate the h-index sequence for several authors. Be sure to select a matrix that has an extra column to the left containing the list of authors. Next insert your selection of author names in The List, only one author per row. Shall I do that?

> Nej Avbryt Ja

> > Nej

#### bibexcel

To reduce the number of printed values, shall I skip papers that are not cited up to a given year? Please note that the sum of papers in the h-index calculation will refer only to papers with citations.

Ja

#### Copy the WoS citation matrix xls-file to a text tabbed file. In BibExcel run *Analyze/H-index growth, a preparatory step*

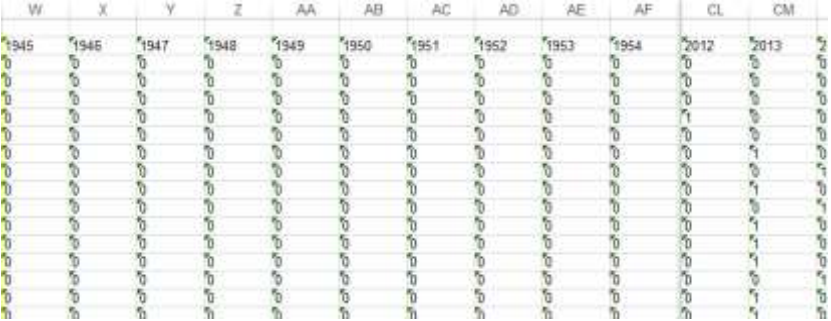

#### I edited the author names and inserted a column to the left

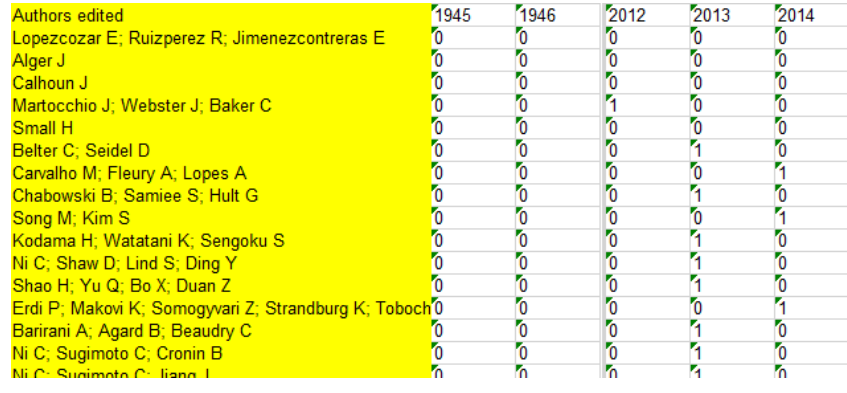

The resulting cxx-file looks like this!

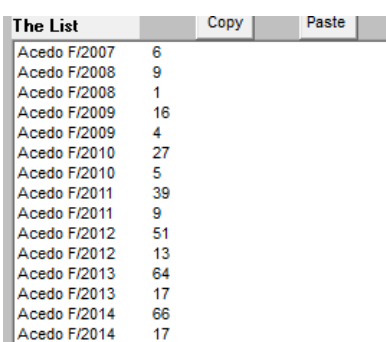

Select the cxx-file and run Analyze/h-index. Open the hdx-file in Excel to study the h-index sequencies in detail

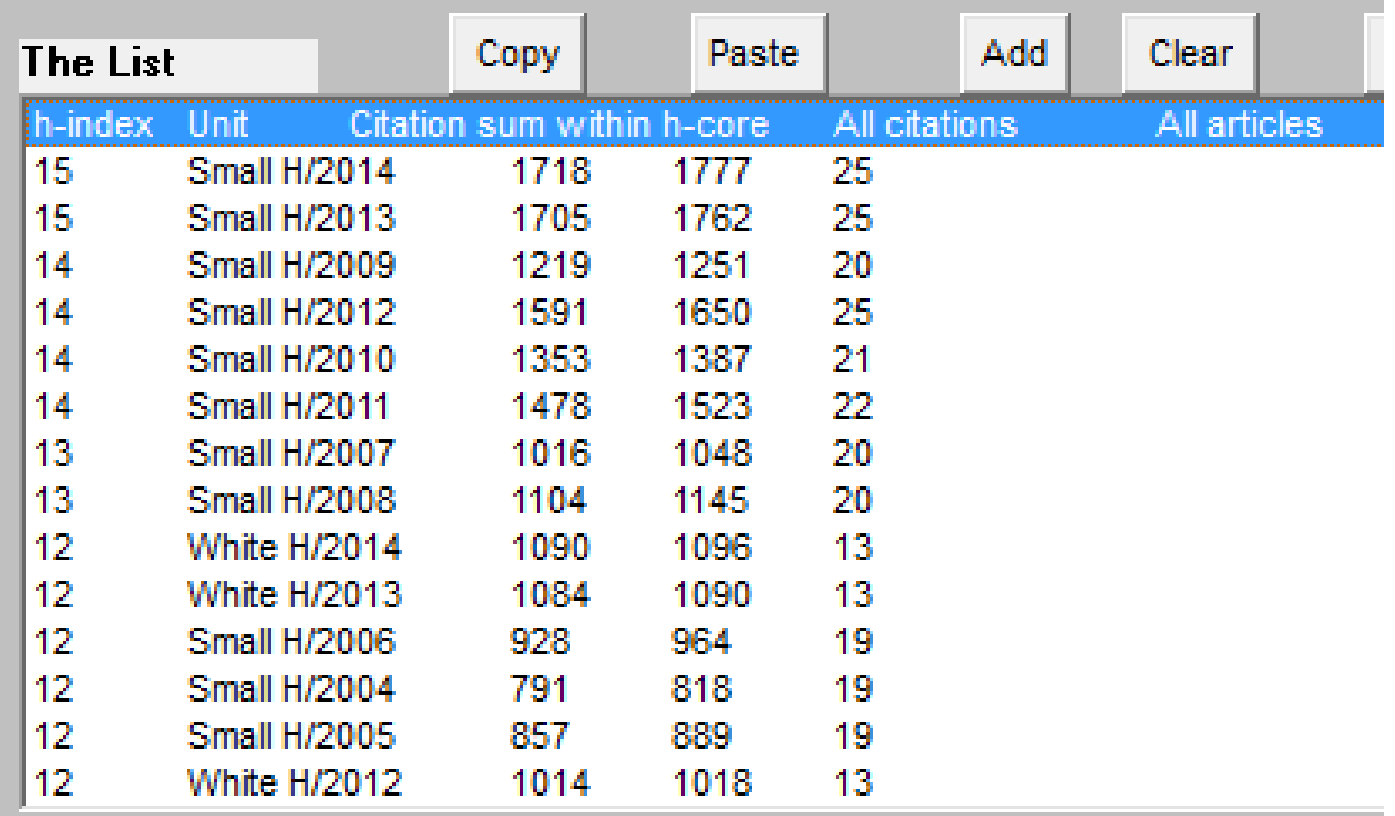

## *Analyze/H-index from pairs, a preparatory step*

A pair file with co-authorship frequencies

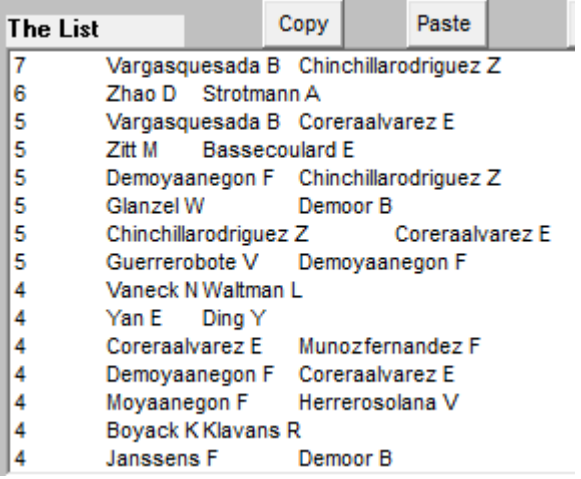

…and the resulting cyy-file looks like this

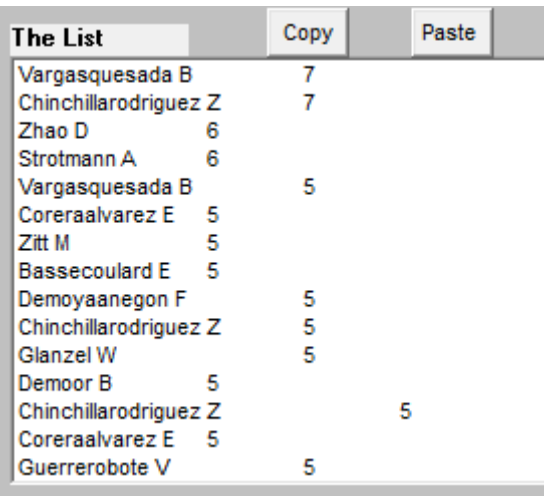

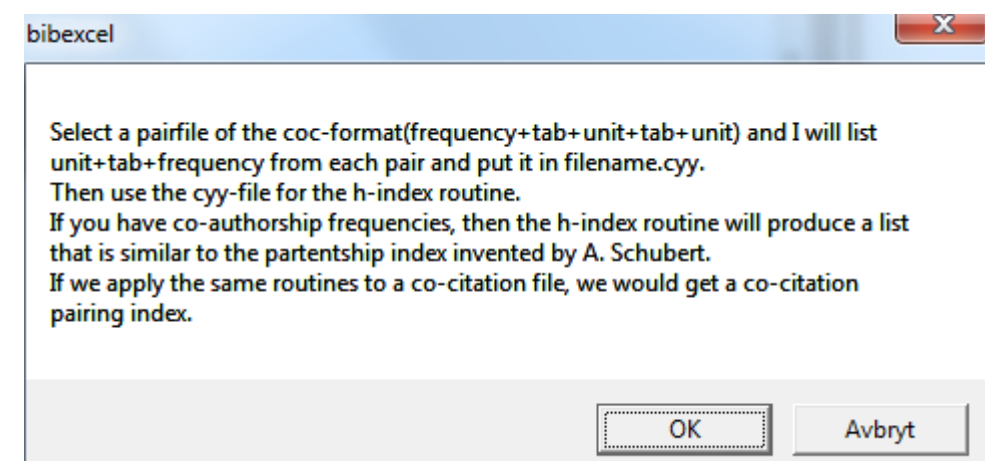

Select the cyy-file and run *Analyze/h-index* and here you have the partnership index in the hdx-file, and other data as well.

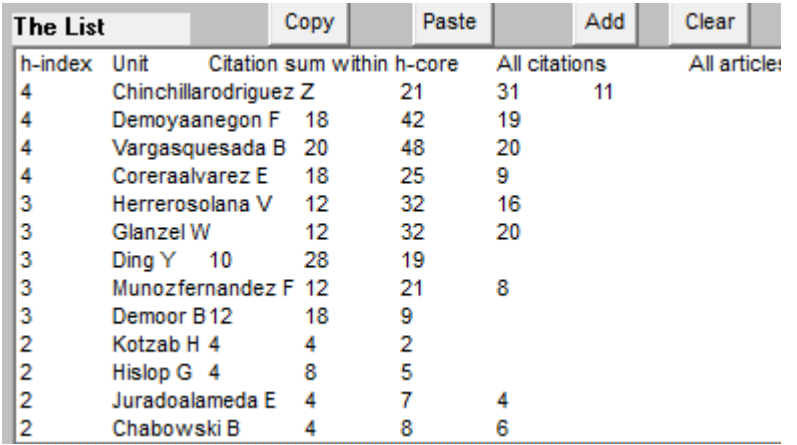